# Organization and Factory overview

### What is Organization and Factory overview?

The Factbird Organization helps you organize sensors and lines in a tree structure, making it easy to see where each sensor or line belongs. It includes a Factory Overview dashboard, allowing you to quickly gain a comprehensive view of your manufacturing at all levels—from total regional performance to individual sites, or from division totals to individual lines and assets.

## **Set up your Organization**

- 1. Go to "Administration" page.
- 2. Go to the "ORGANIZATION" tab.

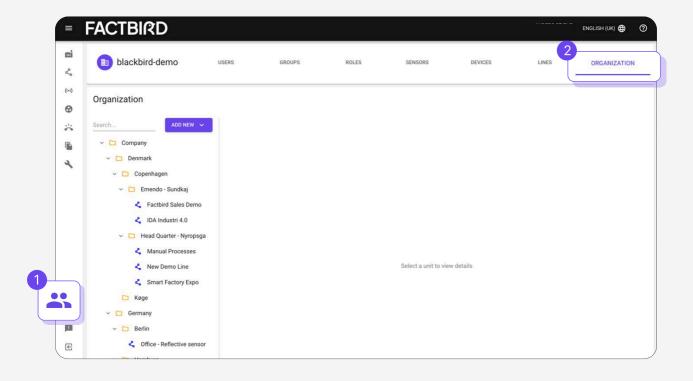

2

# Add a directory

Select the location you want to add a directory to and press "ADD NEW" and "Directory". The new directory will be put into the selected directory with the name "New directory".

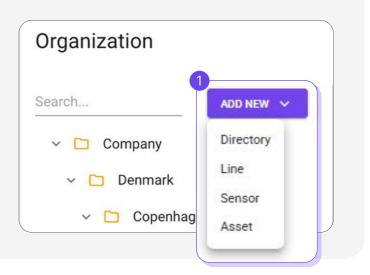

3

#### Rename and save

Select the new directory, rename it, and click save

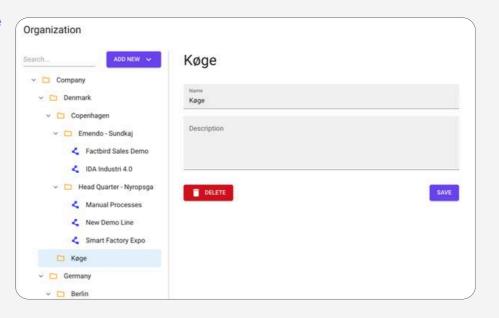

4

# Add line(s)

Select the directory you want to put lines into and click "**ADD NEW**" and "**Line**". This opens a dialog with all your lines. Select a line(s) and press "**ADD**".

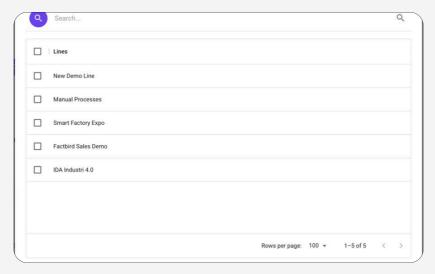

Protip: If you have already named your lines with a prefix (e.g. DK\_FactoryA), you can search for this, select all, and add these lines in one go.

Your organizational hierarchy is shown on the left menu.

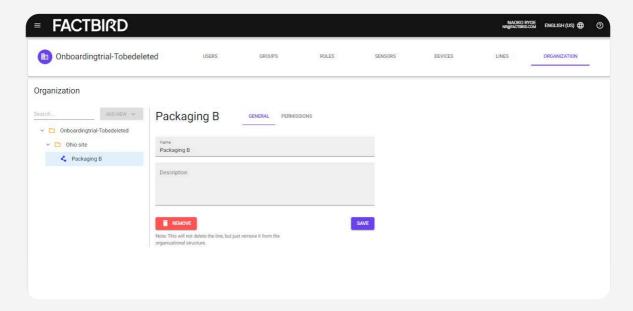

5

## **View Factory overview**

Click on "Organization" from the menu to view Factory overview dashboard.

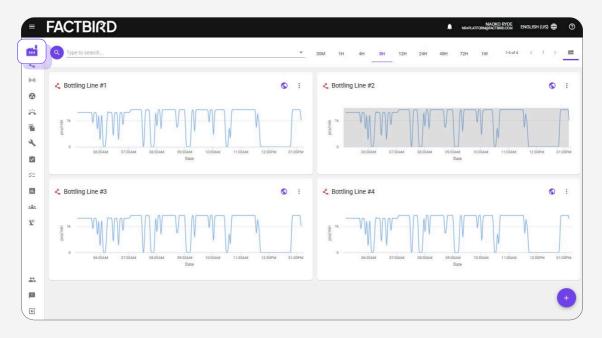

The organization view allows for drilling down into every level of the organization. "Breadcrumbs" in the top will show the current location and can be used to navigate back and forth.

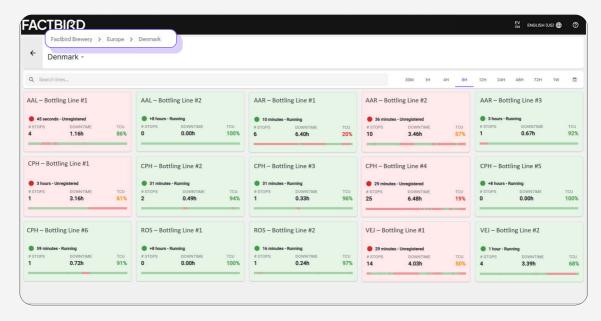